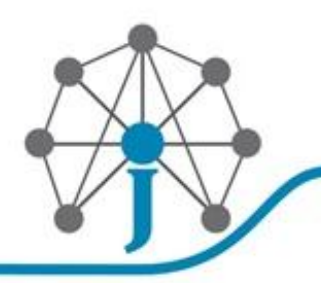

شبکــه، دیتــا سنتر ، آمـــوزش

#### آموزش راه اندازی روتر سیسکو به زبان ساده:

کانفیگ روتر سیسکو به شکل ابتدایی و آسان کاری سختی نیست در واقع نیاز نیست که شما یک network expert باشید تنها الزم است با مفاهیم شبکه آشنا باشید.

روتر های سیسکو دستگاه های دوست داشتنی هستند آنها خراب نمیشوند ،قوی هستند هنگ نمیکنند با توجه به ماموریت پیچیده شان؛ خیلی پیچیده نیستند سخت کوشند.

روتر های سیسکو بنا به نیاز و ماموریت کاری، مدل های مختلفی دارند از ابعاد دسکتاپ مثل سری 0011 – 0011 – 0011 – 0011 و .. تا هم اندازه یک یخچال مثل 0007 ولی همه شان کارشان یکی ایست: "مدیریت ترافیک شبکه" که این امر میتوانید مسیریابی باشد مثل روتر های اولیه یا حتی یک کنفرانس ویدیویی و یا یک تماس تلفنی، که البته روتر در شکل سنتی و دیرینه وظیفه اش مسیریابی ترافیک شبکه بوده ولی با پیشرفت و توسعه نیاز ها روتر ها به سمت layer multi و integration service پیش رفتند بدین سان که قبال یک مسیریاب فقط یه دیوایس الیه 7 محسوب میشد ولی حال در چندین الیه کار میکند.

#### کانفیگ روتر سیسکو:

خب در ابتدا روتر را با کابل کنسول مخصوص سیسکو به یک PC متصل کنید و از طریق یک نرم افزار ترمینال مثل [Putty](http://www.putty.org/)به کنسول روتر سیسکو متصل شوید حال فارغ از ارتباطات شبکه ای و کانفیگ روتر میتوانید به کارتان برسید.

قدم اول **:**در ابتدا ما به تنظیمات مربوط به ورود و اهراز هویت و همچنین یک نام برای روتر سیسکو میپردازیم:

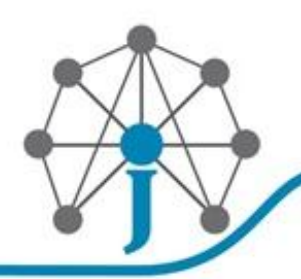

شبکــه، دبتــا سنتر، آمـــوزش

## Cisco IOS Software EXEC • User Mode Limited examination of switch or router Command prompt on the device: Router> · Privileged (or enable) Mode Detailed examination of switch or router Enables configuration and debugging Prerequisite for other configuration modes Command prompt on the device: Router# **Certification Kits** 2012 Copyright CertificationKits LLC ( ورود به محیط پریویلیج ) **enable**> Router

( ورود به محیط کانفیگ ) **terminal configure** #Router Router(config)# ( اختصاص یک هاست نیم ) Router(config)# hostname Router Router(config)# **aaa new-model** ( کردن فعال aaa ) Router(config)# **username JAVAN password 0 JAVAN** ( رمز عبور مربوط به محیط پریویلیج ) Router(config)# enable secret JAVAN Router(config)# **no ip domain-lookup** Router(config)#

قدم دوم **:**تنظیمات مربوط به اینترفیس های اترنت و اختصاص IP به هر کدام:

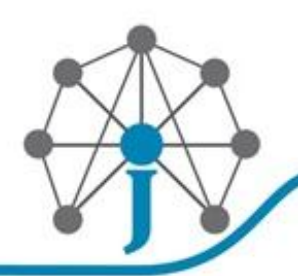

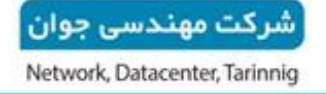

شبکــه، دیتــا ستتر، آمـــوزش

### **Configuring IP Addresses**

Interfaces on different routers

R<sub>1#</sub> config t R1(config)# interface ethernet 0 R1(config-if)# ip address 11.1.1.2 255.255.255.0

R<sub>2#</sub> config t R2(config-if)# interface fa0/1 R2(config-if)# ip address 11.1.2.2 255.255.255.0

### R<sub>3</sub># config t

R3(config-if)# interface serial 0/0/0 R3(config-if)# ip address 11.1.3.2 255.255.255.0

Note: Router interfaces are administratively shutdown by default. You will need to perform a "no shutdown" to mark the interface up

2012 Copyright CertificationKits LLC

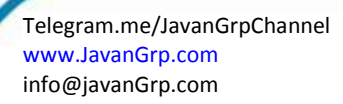

**CertificationKits** 

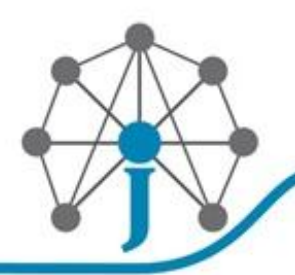

شرکت مهندسی جوان Network, Datacenter, Tarinnig

شبکــه، دیتــا ستتر، آمـــوزش

# Configuring an Interface Choosing an interface

R1(config)# interface type number R2(config)# interface type slot/port R3(config)# interface serial module/slot/port

Examples of choosing an interface R1(config)# interface ethernet 0 R2(config)# interface fastethernet 0/1 R3(config)# interface serial 0/0/0

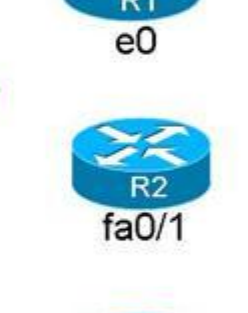

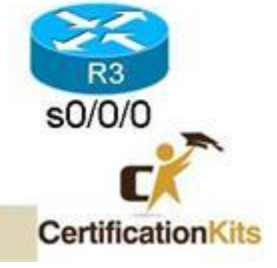

( ورود به تنظیمات اینترفیس مورد نظر ) **0 fastethernet interface** #)config(Router Router(config-int)# Router(config-int)# **ip address 192.1.1.2 255.255.255.0** ( اختصاص IP ) Router(config-int)# **no shutdown** ( اینترفیس کردن فعال( Router(config-int)#

2012 Copyright CertificationKats LLC

قدم سوم **:** نوشتن [Route Static](https://en.wikipedia.org/wiki/Static_routing)امیدوارم با این مفهوم آشنا باشید:

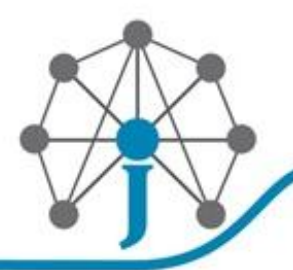

شر کت مهندسی حوان Network, Datacenter, Tarinnig

شبکــه، دیتــا سنتر، آمـــوزش

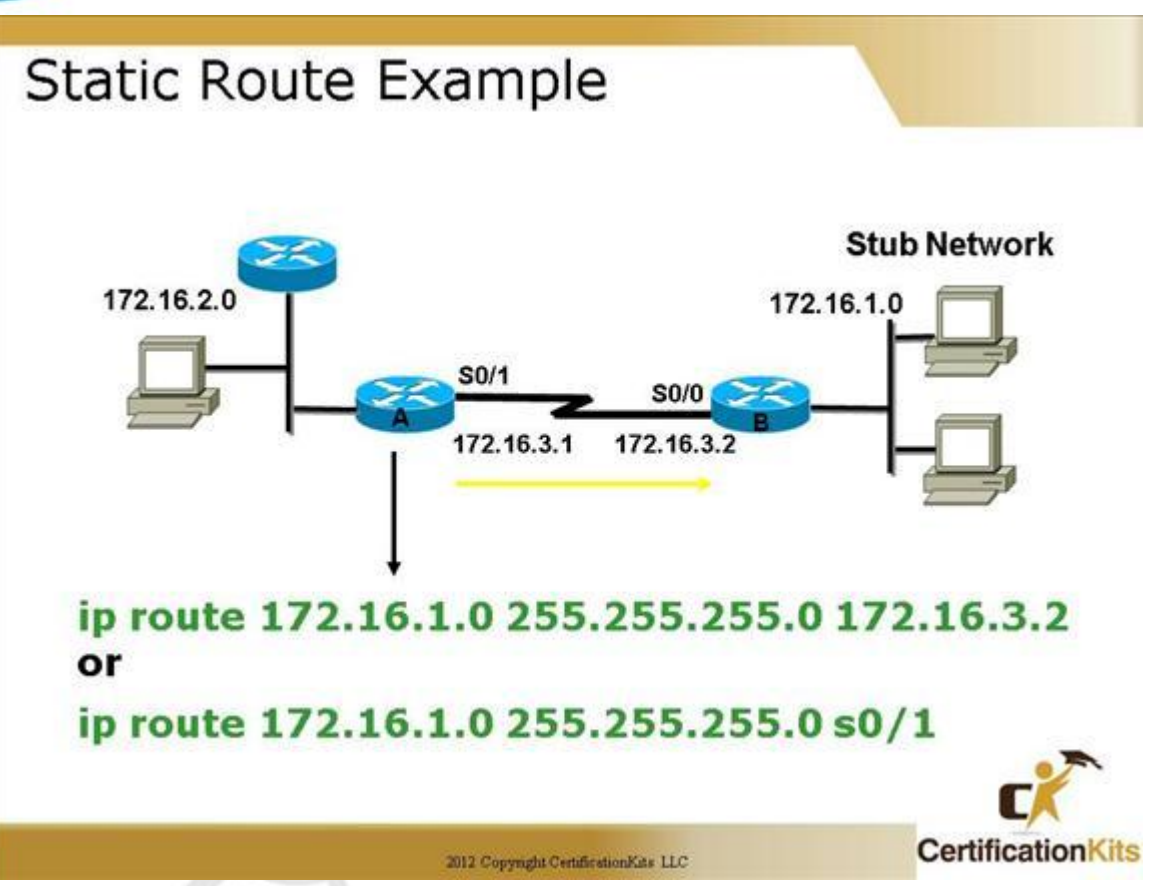

ip route prefix mask { ip-address | interface-type interface-number [ ip-address ]}

Router(config)# **ip route 0.0.0.0 0.0.0.0 192.168.1.1**

)یعنی همه ترافیک را بفرست به 001.000.0.0 (

Router(config)# **ip route 10.10.10.0 255.255.255.0 192.168.1.3**

)بدین معنی که برای دسترسی به شبکه 12/01.01.01.1 ترافیک را به سمت 001.000.0.7 بفرست (

قدم چهارم **:**نوشتن [Nat Static](http://www.webopedia.com/TERM/S/static_NAT.html)برای اشتراک اینترنت توسط روتر سیسکو:

پیاده سازی NAT Static شاید یکی از پر کاربرد ترین و ساده ترین سناریو های مورد استفاده باشد. با توجه به محدودیت میزان منابع IP در بعضی موارد ما ملزم به استفاده از Translation Address Network و یا همان NAT هستیم. بدین ترتیب که درخواست های ارسالی از شبکه داخلی با IP های خصوصی و نامعتبر را به یک یا چند IP Validاختصاص میدهیم. برای مثال ما یک شبکه با 011 کالینت و یک عدد IP Valid جهت دسترسی به اینترنت در اختیار داریم.

![](_page_5_Picture_0.jpeg)

![](_page_5_Picture_1.jpeg)

شبکــه، دیتــا سنتر، آمـــوزش

- interface FastEthernet0/0
- description NET
- ip address 217.218.1.1 255.255.255.252
- ip nat outside
- ip virtual-reassembly in
- end

و اینترفیس شبکه داخلی**:**

- interface FastEthernet0/1
- description Local Network
- ip address 192.168.1.1 255.255.255.0
- ip nat inside
- ip virtual-reassembly in
- end

نیاز ما ایجاد دسترسی به اینترنت برای رنج 12/001.000.0.1 است**:**

Core-Router#**conf t**

Core-Router(config)#**ip acce s nat**

Core-Router(config-std-nacl)#**per 192.168.1.1 0.0.0.255**

رنج آدرس های مجاز برای دسترسی به نت

Core-Router(config)#**ip nat inside source list nat interface FastEthernet0/0 overload**

- اینتر فیس داخلی با آدرس های نا معتبر $\rm{Core\text{-}Router}(config)$ #int fas  $0/1$
- داخلی اینترفیس روی بر ها آدرس ترجمهCore-Router(config-if)#ip nat inside
	- اینتر فیس خروجی با آدرس معتبر Core-Router(config)#int fas 0/0
- خروجی اینترفیس روی ها آدرس ترجمهCore-Router(config-if)#ip nat outside

بدین ترتیب هر کالینت با تنظیم Gateway و DNS سرور امکان دسترسی به اینترنت را خواهد داشت.

![](_page_6_Picture_0.jpeg)

شبکــه، دیتــا سنتر، آمـــوزش

منبع : shabake

![](_page_6_Picture_2.jpeg)

حال برای اینکه کانفیگ فعلی روتر را مشاهده کنید از دستور زیر استفاده کنید:

Router#**show run**

قدم پنجم )ذخیره کنید **) :** به خاطر داشته باشید که تا پیش از ذخیره این تغییرات با قطع شدن برق و یا خاموش روشن کردن روتر، کانفیگ روتر سیسکو از بین خواهد رفت، برای جلوگیری از این مسئله و ذخیره کانفیگ روتر سیسکو از دستور زیر استفاده کنید:

Router#**write mem**